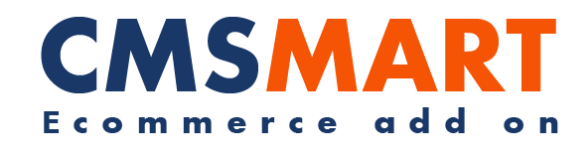

# **VIRTUEMART PLUGIN ONE PAGE CHECKOUT**

**VIRTUEMART EXTENSION**

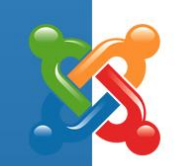

**INSTALLATION GUIDE**

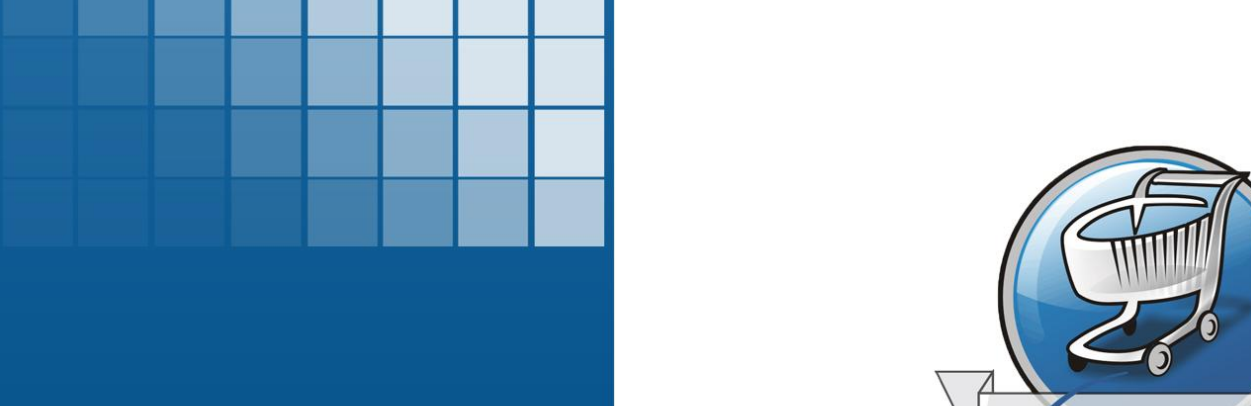

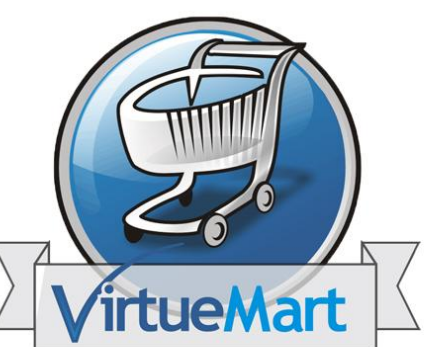

**Version: 1.0** 

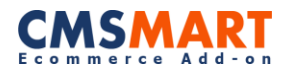

# **Contents**

<span id="page-1-0"></span>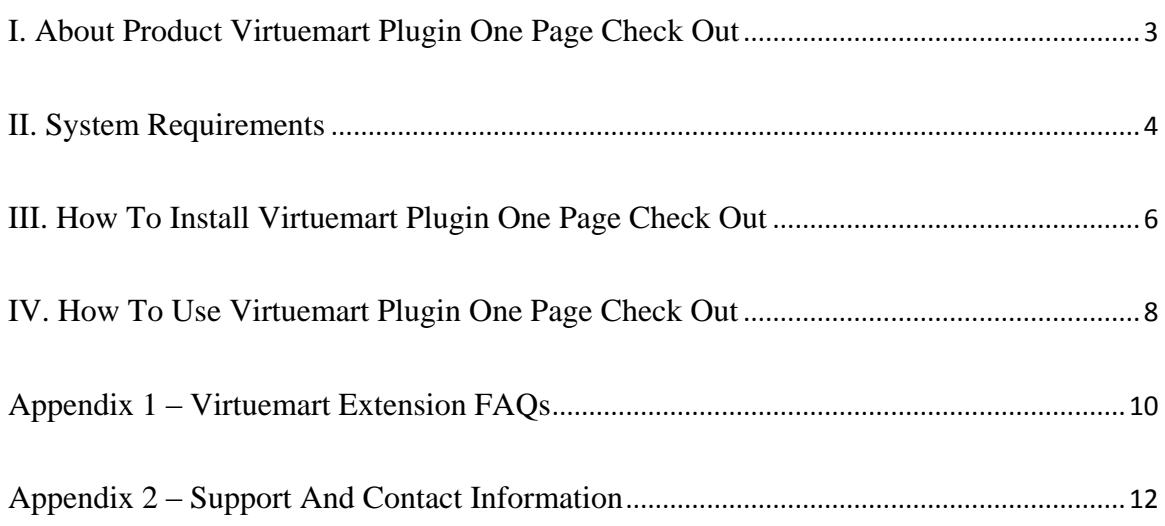

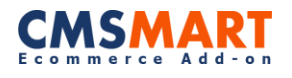

# **I. About product**

All Virtuemart sites need an One page checkout to make customers' check out process as simple as possible while remaining the powerful functions of your payment methods and customers information.There are some One page Check out products on the market, but none of them is default Virtuemart plugin . If One page Check out for Virtuemart is a Virtuemart plugin , then all you need to do is to install the plugin while keeping other Virtuemart files no hack, as well as to make the installation is easy for any Virtuemart shopper.

For more information on the product, please visit

[http://one-page-checkout-virtuemart.cmsmart.net/virtuemart-extensions/virtuemart](http://one-page-checkout-virtuemart.cmsmart.net/virtuemart-extensions/virtuemart-one-page-checkout)[one-page-checkout](http://one-page-checkout-virtuemart.cmsmart.net/virtuemart-extensions/virtuemart-one-page-checkout)

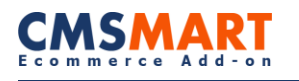

# **II. System requirements**

### **Virtuemart Engine:**

**Virtuemart Compatibility: Sources Available:** .HTML; .PSD;.PHP;.XML;.CSS;.JS

### **Software Required:**

Adobe Photoshop CS+; Adobe Dreamweaver 8+ (or any php-editor); For uncompressing a template ZIP package: WinZip 9+ (Windows); Stuffit Expander 10+ (Mac); Virtuemart:

• Supported Operating Systems: o Linux x86, x86-64

- Supported Web Servers:
	- o Apache 2.0.x
	- o Xampp 1.7.x
- Supported Browsers:
	- o Microsoft Internet Explorer 7 and above
	- o Mozilla Firefox 3.5 and above
	- o Apple Safari 5 and above on Mac only
	- o Opera
	- o Google Chrome 7 and above
	- o Adobe Flash browser plug-in should be installed
- PHP Compatibility:
	- $0\quad 5.2.+$
	- o Required extensions:
		- PDO\_MySQL
		- **Simplexml**
		- **Mcrypt**
		- $Hash$
		- GD
		- DOM
		- $\blacksquare$  Iconv
		- Curl
		- SOAP (if Webservices API is to be used)
	- o Safe\_mode off
	- o Memory\_limit no less than 256Mb (preferably 512)
- MySQL:
	- o EE 1.13.0.0 or later: MySQL 5.0.2 or newer
	- o EE 1.12.0.2 or earlier: MySQL 4.1.20 or newer
	- o CE (all versions): MySQL 4.1.20 or newer

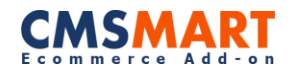

- SSL:
	- o If HTTPS is used to work in the admin, SSL certificate should be valid. Selfsigned SSL certificates are not supported
- Server hosting setup:
	- o Ability to run scheduled jobs (crontab) with PHP 5
	- o Ability to override options in .htaccess files

Reference links:

<http://www.joomla.org/technical-requirements.html>

[http://docs.virtuemart.net/documentation/User\\_Manual/Installation.html](http://docs.virtuemart.net/documentation/User_Manual/Installation.html)

#### **System RequirementsforVirtuemartOnepagecheckout Extension**

- **- PHP 5.3+, MySql 5.2+**
- **- Joomla! 2.5.x**
- **- VirtueMart 2.0.22+ (required !!!)**
- **- JQuery 1.6+ (required)**
- **- JQuery UI 1.9+ (required)**
- **- Create an account at her[ehttp://maxmind.com](http://maxmind.com/) for GeoIP2**

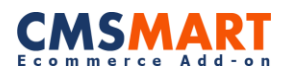

# **III. How to install Virtuemart Plugin One Page Check Out**

After purchasing a product, you will receive download link.

Now you just need to download our package named

**"plg\_nb\_vm\_system\_onepagecheckout\_UNZIP\_FIRST"**, unzip the first package and install

like other Joomla extension. From the Joomla Admin's top navigation bar, click

**"Extensions" →***"***Extension Manager" → "Install" tab.**

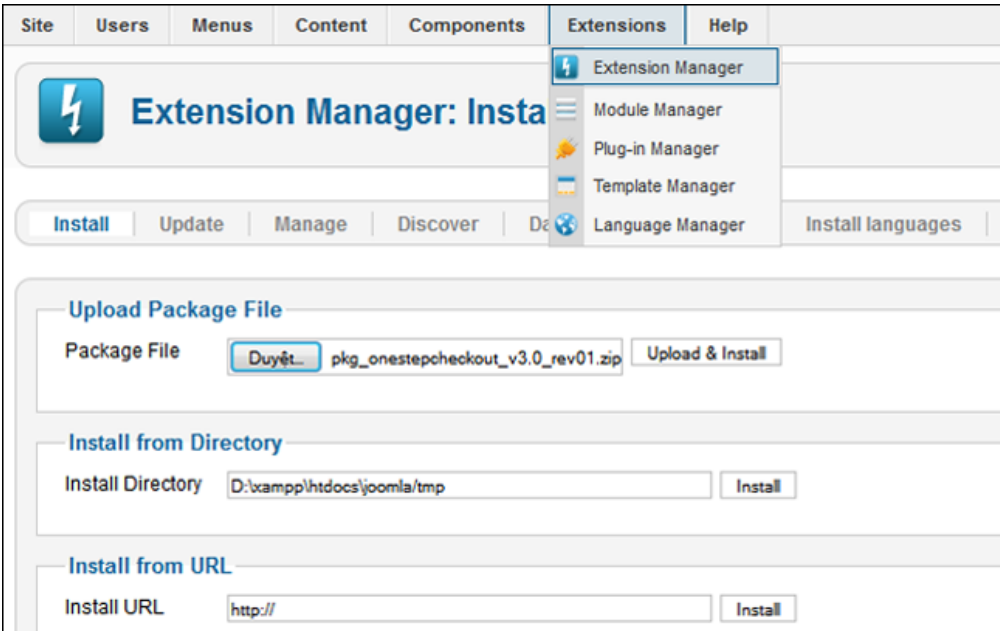

In the **"Upload Package File"** area, click **"Browse"** button and select

The file **"pkg\_nb\_vm\_system\_onestepcheckout\_v3.0\_rev01.zip"** file from your local folder and install it.

After installing, you need to go to **"Plug-in Management"**tab and find one page checkout plug-in.

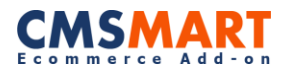

Click plug-in to configure the plug-in action after enabling plug-in.

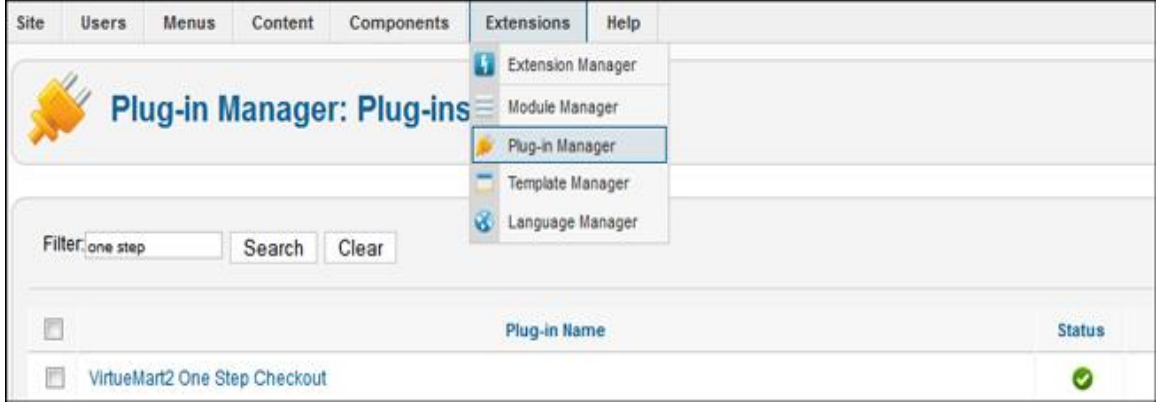

# **IV. How to Use Virtuemart Plugin One Page Check Out**

### **1. Disable Using the VirtueMart jQuery and Use Fancybox**

Our plugin is compatible with Virtuemart version  $2.0.0.22c +$  and after installation our

plugin, you will have to go

**Administrator → Component → Virtuemart → Configuration**

 $tab \rightarrow$  **Configuration**  $\rightarrow$  "**Template**" then you need to uncheck

**"Using the VirtueMart jQuery" and "Use Fancybox"**

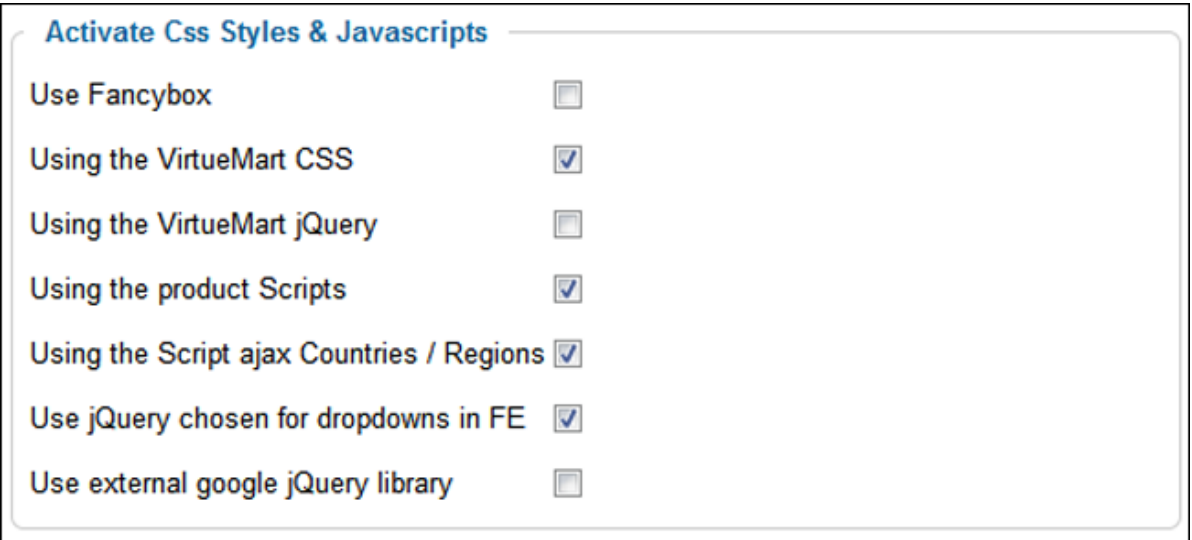

#### **2. How to Use Multiple Languages for One page Checkout Plug-in**

To use multi-languages for one page checkout plugin , you have to define keywords in your language file.

Go to the source code, find **"Administrator" folder**  $\rightarrow$  **"Language"**  $\rightarrow$  **"en-GB"** and

you will find three languagesfiles as following :

+ en-GB.plg\_system\_onestepcheckout.ini

+ en-GB.plg\_system\_onestepcheckout.sys.ini

![](_page_8_Picture_1.jpeg)

#### + en-GB.plg\_system\_onestepcheckout\_theme.ini

![](_page_8_Figure_3.jpeg)

Now you just need define keywork in three file language above

### **For example:**

If your language is French, you will create a folder with the name**"fr-FR".**

In fr-FR folder, you will need to create: **"**fr-Fr.plg\_system\_onestepcheckout\_theme.ini**"**.

So, you've just defined keywords.

![](_page_9_Picture_1.jpeg)

# **Appendix 1 – Virtuemart Extension FAQs**

#### **1. Question: Can I translate these extensions into other languages like Spanish, Chinese …?**

**Answer:** Yes, post your question on our forum so developer team can help to indicate where to update or change the languages to suite your need. Virtuemart and Joomla support international languages, please find your languages packages for Virtuemart and for Joomla here.

#### **2. Question: Is this Extension compatible with Virtuemart 1.5?**

**Answer:** All our Virtuemart extensions are compatible with Virtuemart 2.0.8+ and Joomla 2.5.x. We currently do not support Joomla 3.0.x

#### **3. Question: Can I customize extensions to suite my need?**

**Answer:** Yes. You can modify our extensions at your discretion for your own web-sites. However, you cannot resell or place the modified extensions (as whole) for downloads on your websites.

#### **4. Question: I did the payment, while I have not received the download link?**

**Answer:** The download link always is automatically sent to your payment email within 5 minutes after the payment is done. Please check your inbox, open your confirmation email and there is your own product download link.

#### **5. Question: Please check the Order Confirmation Email, there is download link inside.**

**Answer:** You can also use your download code to download on our website. Each single purchase product has its own code, and you have to copy the right code to download your product.

#### **6. Question: How long can I download single purchase product?**

**Answer:** You can still download the product within 6 months (180 days) from the payment time and can download up to 100 times. If this limit is over, you have to buy again the new product download sections.

#### **7. Question: Can I download the update of new version?**

**Answer:** Yes, within 6 months of your purchase, if we release and update the extension or template, we will include into the product download package on our download server, so you can download with the same download links in your confirmation email.

## **8. Question: How do I find if my product has been updated or a new version is released?**

**Answer:** Visit the product page and you can check the status of updates and version release. Remember, you will have to check for each of the extension used on your site manually.

### **9. Question: I do not have a Paypal account. Do you support other payment methods?**

**Answer:** Yes! You should know that Paypal supports including all major types of Credit cards. Visit Paypal [\(https://www.paypal.com/vn/webapps/mpp/home\)](https://www.paypal.com/vn/webapps/mpp/home) for more information. So you still can pay via Paypal with your credit card or E-check.

### **10. Question: Do you have refundable policy?**

Answer: Yes, we have refund policy [\(http://cmsmart.net/refund-policy\)](http://cmsmart.net/refund-policy). You can contact us [\(http://www.cmsmart.com/contact.html\)](http://www.cmsmart.com/contact.html) for your special refund case.

### **11. Question: Can I install our products on multiple domains?**

**Answer:** It depends on the domain license support that you purchase.

![](_page_11_Picture_1.jpeg)

# **Appendix 2 – Support and Contact Information**

<span id="page-11-0"></span>Our Virtuemart team is dedicated to providing customers with the best Quality, Value and Services. We would love to hear from you. For feedback about our products, please feel free to contact us at:

<http://cmsmart.net/support>

Check out our **Facebook** page! Regional news and specially selected products are featured daily. <https://www.facebook.com/NetbaseCmsmart>

You can also follow us on **Twitter**! @CMSMART

Please, subscribe us on CMSMART Channel!

<http://www.youtube.com/channel/UCHeFKiISRvORsP3hKI9qaSw>

If you have any questions, don't hesitate to contact us:

Administration department: [admin@cmsmart.net](mailto:admin@cmsmart.net)

Sales department: [sales@cmsmart.net](mailto:sale@cmsmart.net)